## **Asistent 3.0**

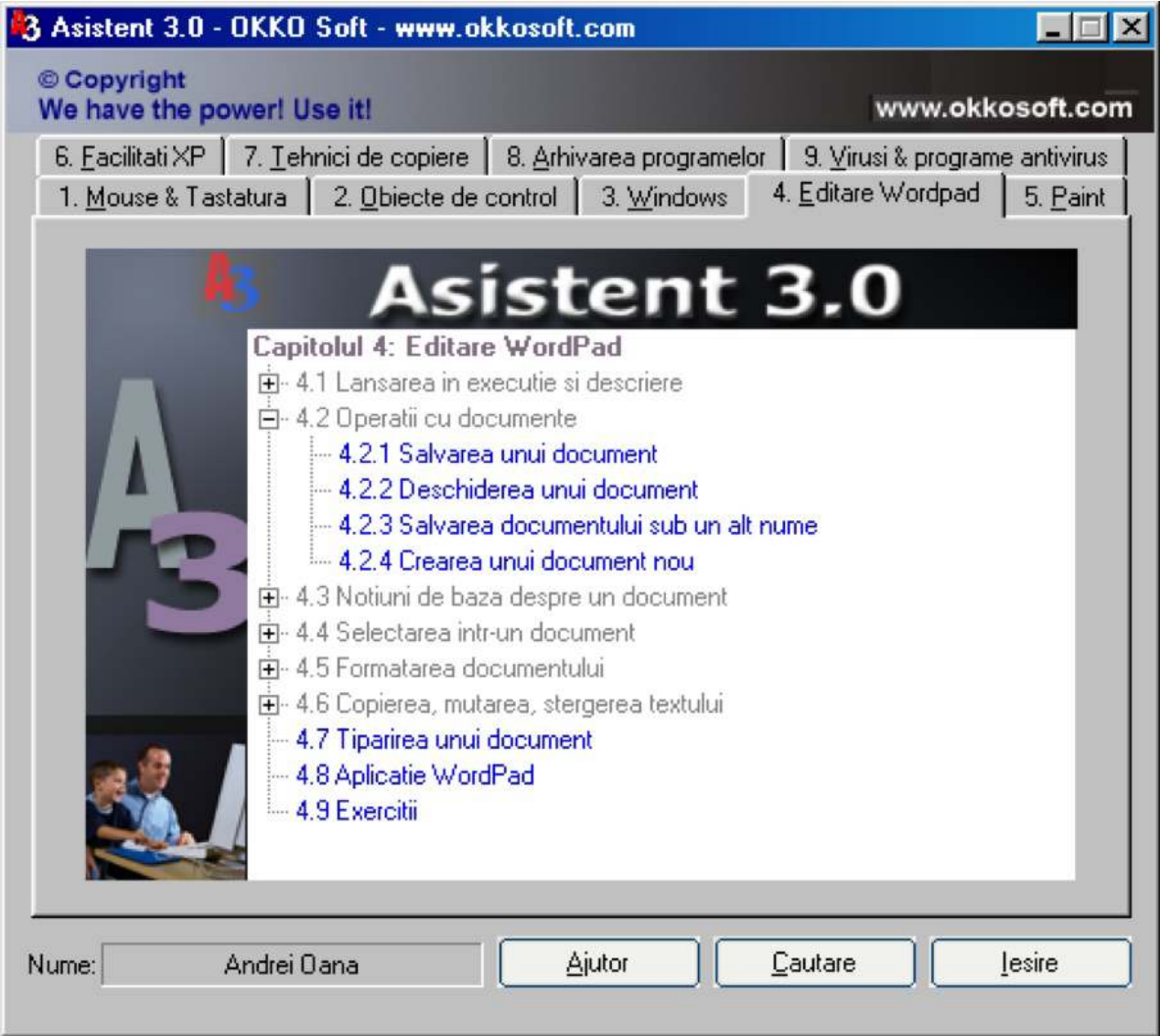

Simplu! Practic! Interactiv! Eficient! Rapid!Iti sta la dispozitie acum un program interactiv care te invata cum sa utilizezi un calculator. Poti, mult mai repede decit prin metodele traditionale, sa stapinesti sistemul de operare Windows, Obiectele de control, Editarea, Notiunile de grafica, Gestionarea fisierelor, Arhivatoare, Virusi si Antivisrusi.Asistent 3.0 a fost si poate fi folosit cu succes de persoane cu virste intre 7 si 70 de ani!Fiecare lectie poate fi insusita in maxim 10 minute!

Asistent 3.0 contine: **175 lectii 104 exercitii**organizate in 9 capitole. La sfirsitul capitolelor se afla un set de exercitii. Media exercitiilor de la sfirsitul fiecarui capitol va fi afisata la parasirea programului fiind afisat explicit, numele utilizatorului, capitolul si nota corespunzatoare, bineinteles daca au fost parcurse.Exista posibilitatea cautarii unei lectii, executind clic pe butonul Cauta.Pe parcursul capitolelor 1-9 se pastreaza un mod unitar de prezentare: fiecare subiect este impartit in pasi distincti cu specificatii ajutatoare (afisarea unei ferestre cu textul explicativ) la fiecare pas. La prezentarea fiecarei lectii exista trei optiuni (sub forma de butoane): "Demonstratie", "Continuare", "Iesire".Daca a fost aleasa optiunea "Demonstratie" se va prezenta automat subiectul ales. La alegerea optiunii "Continuare" programul intelege ca utilizatorul si-a insusit subiectul in cauza si este rugat sa parcurga singur lectia respectiva. Daca utilizatorul parcurge cu succes lectia, la sfirsit este felicitat, altfel este atentionat ca a gresit. Daca este aleasa optiunea "Iesire" programul renunta la prezentarea lectiei curente si revine la ecranul principal.

Cuprinsul celor 9 capitole este urmatorul:

Capitolul 1. Mouse-ul si tastatura

- 1.1 Mouse
- 1.1.1 Mouse clasificare
- 1.1.2 Miscarea mouse-ului
- 1.1.3 Clic
- 1.1.4 Clic dublu
- 1.1.5Operatia de dragare
- 1.2. Tastatura
- 1.2.1 Prezentarea tastaturii
- 1.2.2 Descriere si utilizare
- 1.2.3 Combinatii de taste
- 1.2.4 Test de utilizare
- 1.3 Exercitii

Capitolul 2. Obiecte de control

- 2.1 Butoane
- 2.2 Comutatoare
- 2.3 Liste Simple
- 2.4 Liste Ascunse
- 2.5 Cimpuri numerice si de editare
- 2.6 Casete de dialog
- 2.7 Pagini de proprietati
- 2.8 Meniuri
- 2.9 Structura arborescenta
- 2.10 Bara de instrumente
- 2.11 Bara de rulare
- 2.12 Exercitii
- Capitolul 3. Windows
- 3.1. Windows XP sistem de operare
- 3.1.1 Suprafata de lucru
- 3.1.2 Inchiderea Windows XP
- 3.1.3 Repornirea calculatorului
- 3.1.4Modul Stand By (modul de asteptare)
- 3.2. Notiunea de fereastra
- 3.2.1 Elementele unei ferestre
- 3.2.2 Minimizarea unei ferestre
- 3.2.3 Maximizarea unei ferestre
- 3.2.4 Inchiderea unei ferestre
- 3.2.5 Modificarea dimensiunilor unei ferestre
- 3.2.6 Mutarea unei ferestre
- 3.3. Gestiunea aplicatiilor
- 3.3.1 Deschiderea unei aplicatii
- 3.3.2 Trecerea dintr-o fereastra in alta
- 3.3.3 Aranjarea ferestrelor
- 3.4. Personalizarea Windows
- 3.4.1 Aranjarea icoanelor
- 3.4.2 Alegerea barei de operatii clasice
- 3.4.3 Ascunderea barei de operatii
- 3.4.4 Mutarea barei de operatii
- 3.4.5 Fundalul ecranului
- 3.4.6 Protejarea ecranului
- 3.4.7 Modul de afisare: rezolutie, culori
- 3.5 Exercitii
- Capitolul 4. Editare cu WordPad
- 4.1 Lansarea si descrierea WordPad

4.2 Operatii cu documente

4.2.1 Salvarea unui document

4.2.2 Deschiderea unui document

4.2.3 Salvarea unui documnet sub alt nume

4.2.4 Crearea unui nou document

4.3 Notiuni de baza despre document

4.3.1 Formatarea paginilor

4.3.2 Elementele unui document

4.4. Selectarea intr-un document

4.4.1 Selectarea unui cuvint

4.4.2 Selectarea unei linii

4.4.3 Selectarea unui paragraf

4.4.4 Selectarea intregului document

4.4.5 Select intre doua pozitii din documnet

4.5 Formatarea documentului

4.5.1 Stil de caractere normal

4.5.2 Stil de caractere ingrosat

4.5.3 Stil de caractere inclinat

4.5.4 Stil de caractere subliniat

4.5.5 Micsorare caractere

4.5.6 Marire caractere

4.5.7 Alegerea fontului

4.5.8 Aliniere la stinga

4.5.9 Aliniere centrata

4.5.10 Aliniere la dreapta

4.6 Copierea, mutarea, stergerea textului

4.6.1 Copierea unui text

4.6.2 Mutarea unui text

4.6.3 Stergerea unui text

4.7 Tiparirea unui document

4.8 Aplicatii WordPad

4.9 Exercitii

Capitolul 5. Paint

5.1 Lansarea in executie si descriere

5.2 Operatii

5.2.1 Salvarea unei imagini

5.2.2 Deschiderea unei imagini

5.2.3 Salvarea unei imagini sub alt nume

5.2.4 Crearea unei imagini noi

5.3 Notiuni de baza despre o imagine

5.3.1 Rotirea unei imagini

5.3.2 Vederea in oglinda a unei imagini

5.3.3 Modificarea dimensiunilor unei imagini

5.3.4 Atributele unei imagini

5.3.5 Steregerea unei imagini

5.3.6 Copierea unei imagini selectate

5.3.7 Mutarea unei imagini selectate

5.3.8 Inserarea unei imagini selectate

5.4 Desenarea

5.4.1 Selectia in Paint

5.4.2 Desenarea libera (creion)

5.4.3 Instrumentul Pensula

5.4.4 Instrumentul Spray

5.4.5 Umplerea unei zone cu o anumita culoare

5.4.6 Introducerea unui text in cadrul imaginii

- 5.4.7 Desenare linie
- 5.4.8 Desenare curba
- 5.4.9 Desenare dreptunghi
- 5.4.10 Desenare dreptunghi cu colturi rotunjite
- 5.4.11 Desenare poligon
- 5.4.12 Desenare elipsa
- 5.4.13 Radiera
- 5.5 Exercitii
- Capitolul 6. Facilitati XP
- 6.1 Creare cont utilizator
- 6.2 Creare cont grup de utilizatori
- 6.3 Configurare adresa IP
- 6.4 Setari avansate de securitate
- 6.5 Aplicatia Windows Media Player
- 6.6 Aplicatia Windows Movie Maker
- 6.7 Remote Assistance
- 6.8 Disk Management
- 6.9 Disk Defragmenter
- 6.10 Windows Messenger

Capitolul 7. Tehnici de copiere

- 7.1 Unitatile de disc
- 7.2 Aplicatia Windows Explorer
- 7.2.1 Prezenatarea aplicatiei Windows Explorer
- 7.2.2 Personalizarea aplicatiei Windows Explorer
- 7.2.3 Moduri de afisare si sortare
- 7.3 Lucrul cu fisiere si directoare
- 7.3.1 Crearea unui director
- 7.3.2 Crearea unui fisier text
- 7.3.3 Vizualizarea continutului unui director
- 7.3.4 Selectarea fisierelor si a directoarelor
- 7.3.5 Copierea fisierelor si a directoarelor
- 7.3.6 Mutarea fisierelor si a directoarelor
- 7.3.7 Stergerea unui Folder/Fisier
- 7.3.8 Recuperarea unui Folder/ Fisier
- 7.3.9 Cautarea unui fisier
- 7.3.10 Redenumirea unui fisier sau director
- 7.3.11 Atributele fisierelor
- 7.4 Exercitii
- Capitolul 8. Arhivarea programelor
- 8.1 Despre arhivarea programelor
- 8.1.1 Arhivarea programelor Scopuri generale
- 8.1.2 Arhivare aprogramelor Exemple
- 8.2 Exemplu WinZip
- 8.2.1 WinZip Prezentare
- 8.2.2 WinZip Instalare
- 8.2.3 Impachetare fisier
- 8.2.4 Despachetare fisier
- 8.2.5 Impachetare grup de fisiere
- 8.2.6 Despachetare grup de fisiere
- 8.2.7 Impachetare director
- 8.2.8 Impachetare grup de directoare
- 8.2.9 Despachetarea continutului unei arhive

8.3 Exercitii

Capitolul 0. Virusi si Drograma Antivirus

- 9.1 Virusi
- 9.1.1 Ce este un virus?
- 9.1.2 Cind si de ce apar virusii?
- 9.1.3 Ce pagube poate sa produca un virus?
- 9.1.4 Mecanismul de infectare
- 9.1.5 Cum se raspindesc?
- 9.1.6 Cum actioneaza?
- 9.1.7 Clasificare
- 9.1.8 Exemple de virusi
- 9.2 Programe antivirus
- 9.2.1 Despre programe antivirus
- 9.2.2 Exemplu F-Prot Antivirus
- 9.2.2.1 F-Prot Prezentare
- 9.2.2.2 F-Prot Instalare
- 9.2.2.3 Scanare discheta
- 9.2.2.4 Scanare CD
- 9.2.2.5 Scanare Hard disk
- 9.2.2.6 Optiuni de scanare
- 9.3 Exercitii